# **Felhasználói kézikönyv**

**A Kormányzati Elektronikus Aláírás-Ellenőrző Szolgáltatás webfelületen keresztül történő használatához**

v1.5.0

Létrehozva: 2015.09.11. Utolsó módosítás: 2016.05.10. 13:02

# **Tartalom**

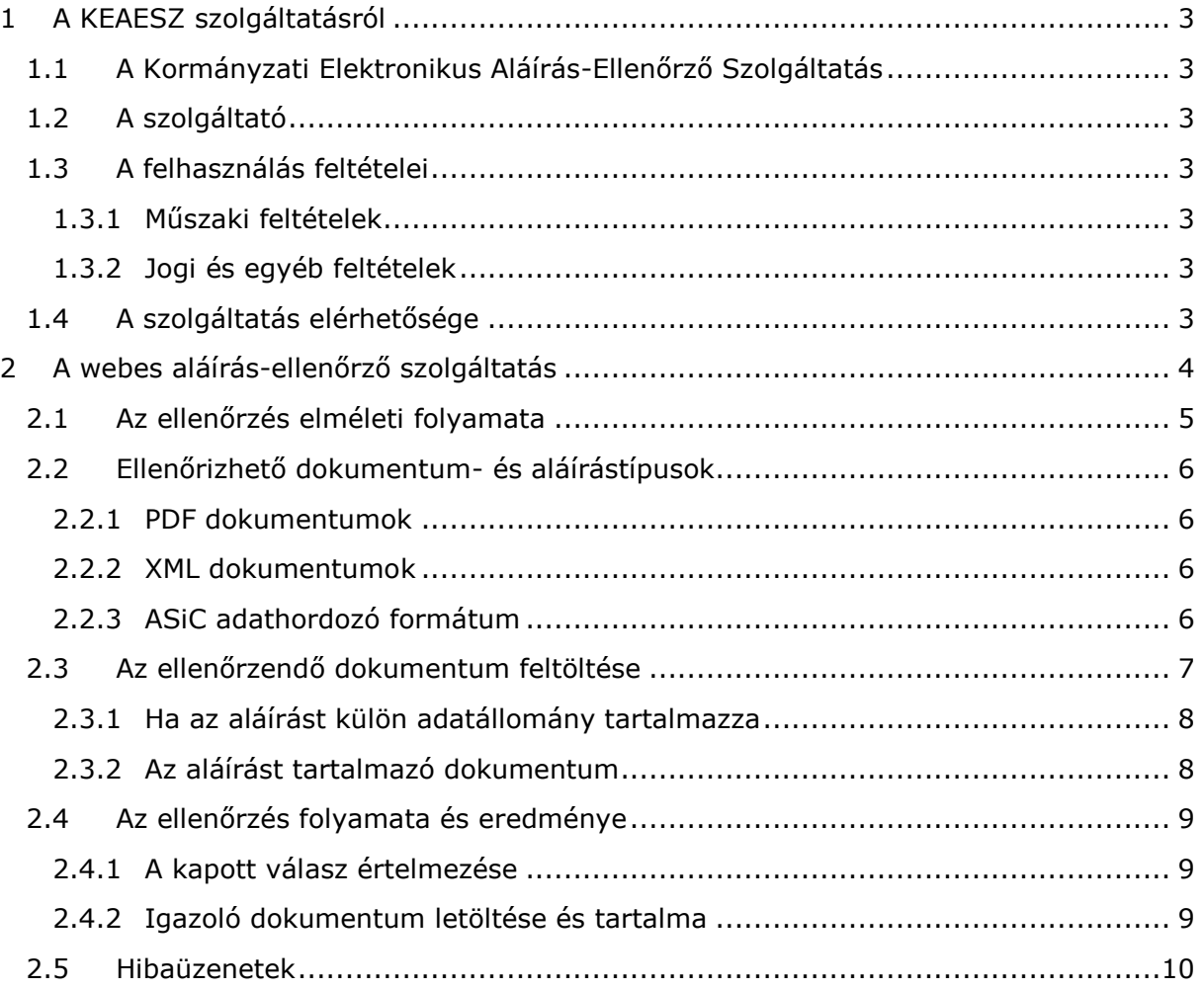

# <span id="page-2-0"></span>**1 A KEAESZ szolgáltatásról**

# <span id="page-2-1"></span>**1.1 A Kormányzati Elektronikus Aláírás-Ellenőrző Szolgáltatás**

A Kormányzati Elektronikus Aláírás Ellenőrzési Szolgáltatás (KEAESZ) egy, a 83/2012. (IV. 21.) kormányrendelet alapján felépített Szabályozott Elektronikus Ügyintézési Szolgáltatás (SZEÜSZ).

Az elektronikusan aláírt dokumentumok esetében akkor lehetünk biztosak abban, hogy az aláírást valóban az aláírásban feltüntetett személy készítette, valamint hogy az aláíró valóban az adott dokumentumot írta alá, ha az elektronikus aláírást és az aláírt dokumentumot ellenőrizzük. Az ellenőrzés egy lehetséges eszköze a KEAESZ.

Az ellenőrzés során a KEAESZ szoftvere többek között kétséget kizáróan megállapítja, hogy az aláírt dokumentum és az elektronikus aláírás összetartozik-e, a dokumentum megváltozott-e az aláírás ideje óta, valamint hogy az elektronikus aláírás elkészítéséhez használt magánkulcs tanúsítványa az aláírás időpontjában érvényes volt-e.

# <span id="page-2-2"></span>**1.2 A szolgáltató**

A KEAESZ szolgáltatást a NISZ Zrt. (1081 Budapest, Csokonai utca 3.) szolgáltatja.

# <span id="page-2-3"></span>**1.3 A felhasználás feltételei**

#### <span id="page-2-4"></span>**1.3.1 Műszaki feltételek**

A KEAESZ szolgáltatás webfelületen történő használatához kizárólag egy modern böngészőprogramra van szükség, amely támogatja a HTTPS titkosított kommunikációt. A böngésző a címsorában megjeleníti, hogy érvényes-e a tanúsítvány, illetve a felhasználó meg is tekintheti a tanúsítványt. A felhasználó számítógépén futó operációs rendszer tetszőleges.

A szolgáltatással vizsgálható dokumentumok maximális méretét a szolgáltatás felhasználói felületén jeleníti meg a rendszer.

Az aláírás-ellenőrzés alapvető eredménye, azaz a vizsgált dokumentumon lévő elektronikus aláírás érvényessége, vagy érvénytelensége egyszerű szövegként jelenik meg az ellenőrzés végén. Az ellenőrzés eredményét és az azt alátámasztó kiegészítő információkat részletesen tartalmazza az ellenőrzési folyamat végén letöltésre felkínált igazoló dokumentum. E dokumentum szabványos PDF formátumú, megjelenítéséhez az ingyenesen elérhető Adobe Reader, vagy vele kompatibilis szoftver használható.

#### <span id="page-2-5"></span>**1.3.2 Jogi és egyéb feltételek**

Az ellenőrzött dokumentumokat a szolgáltatás csak ideiglenesen tárolja, rajtuk semmilyen tartalmi elemzést nem végez, kizárólag a dokumentum sértetlenségét és az elektronikus aláírással való kapcsolatát vizsgálja. Az ellenőrzési folyamat végén a rendszer a vizsgált dokumentumot törli.

# <span id="page-2-6"></span>**1.4 A szolgáltatás elérhetősége**

A szolgáltatást a https://keaesz.gov.hu/keaesz címen lehet igénybe venni.

# <span id="page-3-0"></span>**2 A webes aláírás-ellenőrző szolgáltatás**

A webes aláírás-ellenőrző szolgáltatás elnevezésének megfelelően Internet kapcsolaton keresztül vehető igénybe. A szolgáltatás kezelőszerveit a megadott címen elérhető űrlap tartalmazza, melynek kitöltésével és az ellenőrzendő állományok feltöltésével indítható a folyamat. Az ellenőrzés eredményét is itt jeleníti meg a rendszer, lehetővé téve egy összefoglaló dokumentum letöltését, melyet későbbi felhasználásra, emlékeztetőként, illetve igazolásként tárolhat a felhasználó.

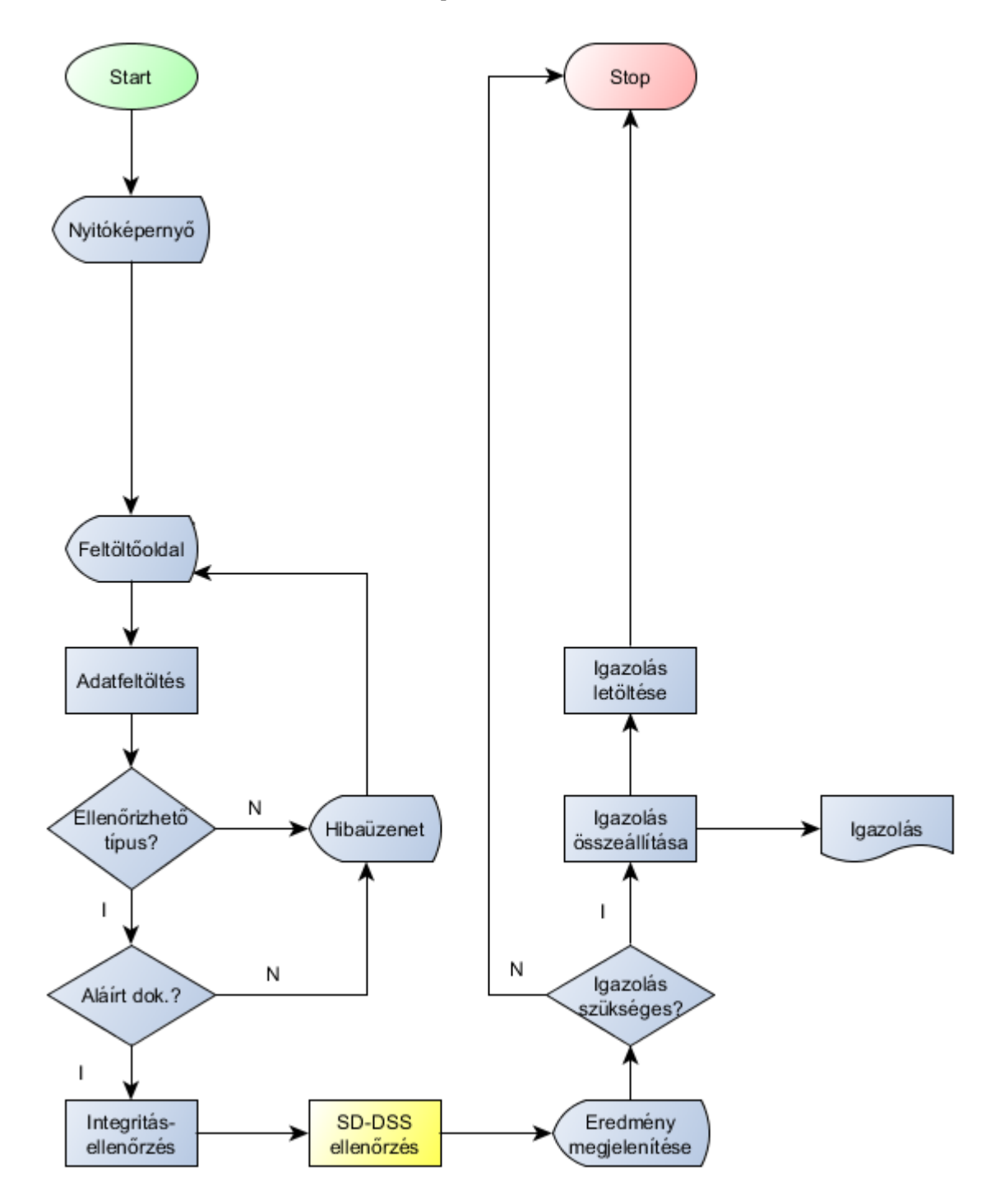

#### <span id="page-4-0"></span>**2.1 Az ellenőrzés elméleti folyamata**

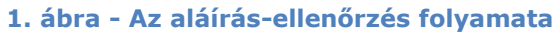

A szolgáltatás egyszerre egy elektronikus aláírás és a hozzá tartozó dokumentum ellenőrzését tudja elvégezni. Az érvényesség ellenőrzése elvégezhető az aláírt dokumentumtól elkülönítetten (külön fájlban) tárolt elektronikus aláírás esetében is, de javasolt az eredeti dokumentum csatolása is, mivel csak így lehet megbizonyosodni arról, hogy a dokumentum és az aláírás egymáshoz tartozik-e, valamint hogy a dokumentum az aláírás időpontja óta változatlan tartalmú.

# <span id="page-5-0"></span>**2.2 Ellenőrizhető dokumentum- és aláírástípusok**

A KEAESZ szolgáltatás első változata csak bizonyos, elterjedten használt aláírástípusok és hordozó dokumentumok ellenőrzésére alkalmas.

#### <span id="page-5-1"></span>**2.2.1 PDF dokumentumok**

"A Portable Document Format (PDF) a dokumentumok szoftvertől, hardvertől és operációs rendszertől független, megbízható bemutatására és megosztására kifejlesztett fájlformátum. Az Adobe által kifejlesztett PDF napjainkra a Nemzetközi Szabványügyi Szervezet (ISO) által jegyzett nyitott szabvánnyá<sup>1</sup> nőtte ki magát. A PDF-fájlok hivatkozásokat és gombokat, űrlapmezőket, hanganyagokat, videókat és üzleti logikát is tartalmazhatnak. Emellett elektronikus aláírással is elláthatók, és könnyedén megtekinthetők az ingyenes Acrobat Reader DC szoftverrel." 2

A PDF az üzleti dokumentumok megosztásának, tárolásának napjainkban elterjedten használt dokumentumformátuma, mely hűen megőrzi az eredeti dokumentum látványát és számos, ingyenesen eszközzel létrehozható és megjeleníthető.

Ez a dokumentum beágyazott, PAdES szabványú elektronikus aláírást tartalmazhat. A KEAESZ alkalmas a PAdES aláírások egyszerű és időbélyeggel ellátott változatainak ellenőrzésére is.

#### <span id="page-5-2"></span>**2.2.2 XML dokumentumok**

Az XML (Extensible Markup Language, Kiterjeszthető Jelölő Nyelv) a W3C<sup>3</sup> által ajánlott, különböző adattípusok leírására képes, általános célú leíró nyelv. Az elsődleges célja strukturált szöveg és információ megosztása az Interneten keresztül. Az XML dokumentumok tartalma és felépítése szabadon meghatározható, tetszőleges adat hordozására alkalmas.

A KEAESZ az XML dokumentumként létrehozott XAdES szabványú elektronikus aláírást tetszőleges adathoz csatolva képes értelmezni, legyen az aláírt dokumentum különálló fájlban, vagy magában az XML dokumentumban tárolva. A szolgáltatás alkalmas a XAdES aláírások egyszerű és időbélyeggel ellátott változatainak ellenőrzésére is.

#### <span id="page-5-3"></span>**2.2.3 ASiC adathordozó formátum**

Az ASiC<sup>4</sup> egy korszerű, nemzetközi szabványon alapuló adathordozó formátum (az állomány nevének kiterjesztése az ajánlások szerint .asics, vagy .asice), amely alkalmas több elektronikusan aláírt dokumentumot is tárolni a hozzá tartozó elektronikus aláírásokkal együtt.

A KEAESZ szolgáltatás alkalmas az ASiC-S (egyszerű) és ASiC-E (kiterjesztett) formátumban tárolt elektronikus aláírások változatainak ellenőrzésére is

-

 $1$  ISO 32000-1:2008

<sup>&</sup>lt;sup>2</sup> https://acrobat.adobe.com/hu/hu/products/about-adobe-pdf.html

 $3$  A World Wide Web Consortium egy konzorcium, mely nyílt szoftver szabványokat alkot a világhálóra.

<sup>&</sup>lt;sup>4</sup> Associated Signature Containers, ETSI TS 102 918 V1.1.1 (2011-04)

### <span id="page-6-0"></span>**2.3 Az ellenőrzendő dokumentum feltöltése**

Az azonosítást (autentikációt) követően a felhasználó feltöltheti az ellenőrizendő dokumentumot az "**Ellenőrizendő fájl**" mezőbe linkelve. Az ellenőrizendő fájlon szükséges, hogy szerepeljen egy aláírás. Egy aláírt fájl lehet például CV.pdf, amely esetben a felhasználó elkészítette az önéletrajzát és azt írta alá elektronikusan.

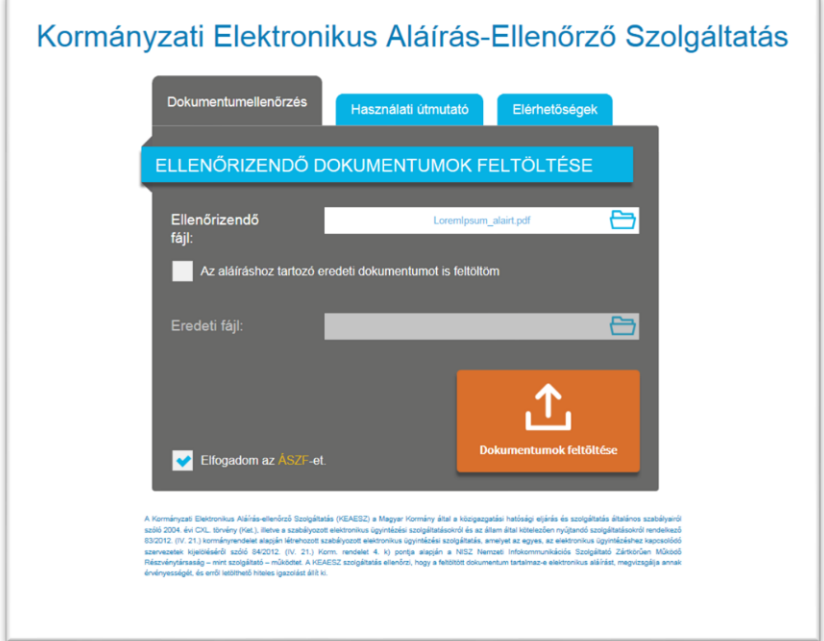

A dokumentum ellenőrzésének alapfeltétele az ÁSZF elfogadása a kiválasztó négyzet bejelölésével. Ezután a "**Dokumentumok feltöltése**" gomb megnyomásával a felhasználó elküldheti a KEAESZ szolgáltatásnak ellenőrzésre a dokumentumot. Ekkor az alábbi ablak jelenik meg:

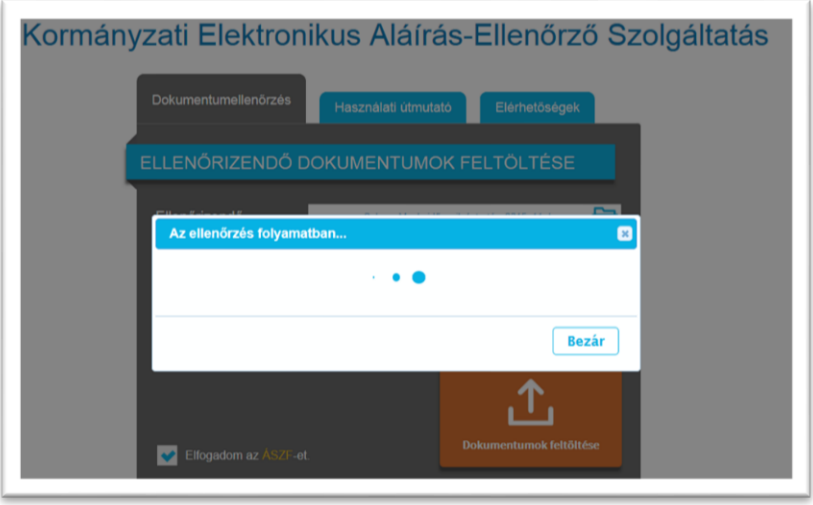

#### <span id="page-7-0"></span>**2.3.1 Ha az aláírást külön adatállomány tartalmazza**

Amennyiben az aláírás és az aláírt dokumentum külön állomány, a felhasználó az eredeti fájlt (amelyet korábban aláírtak) az "Eredeti fájl" mezőbe linkelheti be, az "Ellenőrizendő fájl" mezőbe pedig azt az állományt, amely az eredeti fájl aláírását tartalmazza. A feltöltés feltétele "**Az aláíráshoz tartozó eredeti dokumentumot is feltöltöm**" kiválasztó négyzetet bejelölése.

#### <span id="page-7-1"></span>**2.3.2 Az aláírást tartalmazó dokumentum**

Az aláírást tartalmazó dokumentumok kétfélék lehetnek:

- a dokumentum tartalmazza az aláírást;
- a dokumentum mellett külön állományban található az aláírás.

A KEAESZ szolgáltatás a \*.pdf állományokat és a \*.asic konténer fájlokat – amelyek tartalmazzák az aláírást – tudja ellenőrizni (lásd: 2.4).

Az ezektől eltérő fájltípusok aláírását akkor tudja ellenőrizni a szolgáltatás, ha az aláírást az eredeti fájlhoz tartozó \*.xml kiterjesztésű fájl tartalmazza (lásd: 2.4.1).

# <span id="page-8-0"></span>**2.4 Az ellenőrzés folyamata és eredménye**

Az ellenőrzést a NISZ Zrt. által üzemeltetett KEAESZ szolgáltatás végzi. Amennyiben a feltöltött és beküldött dokumentum elektronikus aláírást tartalmaz, a rendszer az alábbi előugró ablakot jeleníti meg a képernyőn:

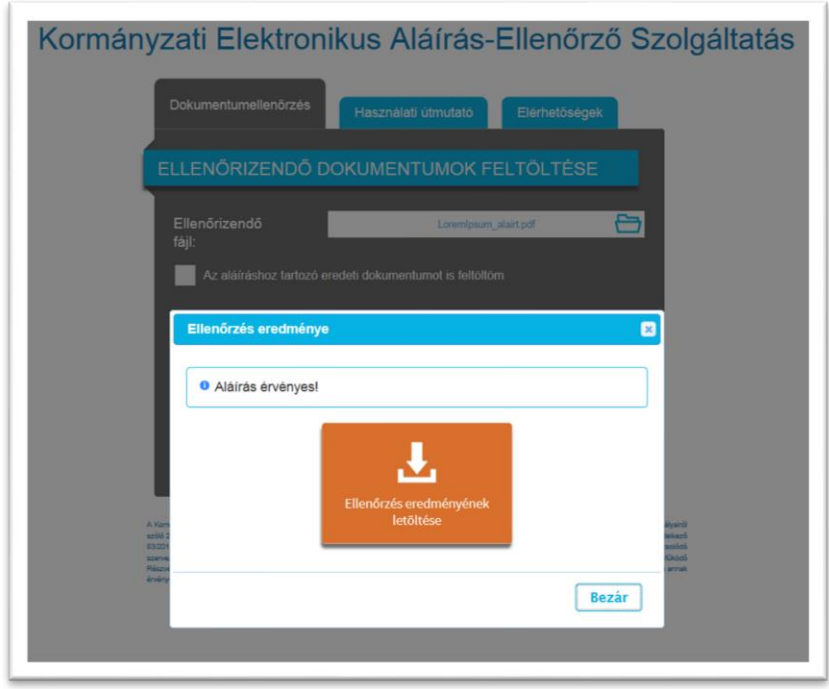

#### <span id="page-8-1"></span>**2.4.1 A kapott válasz értelmezése**

A 2.5 pont alatt bemutatott előugró ablakok a feltöltött és beküldött dokumentum elektronikus aláírás tartalmáról adnak eligazítást. Abban az esetben, ha a válasz az "Aláírás érvényes!", a rendszer azonosította az elektronikus aláírást és érvényesnek találta azt. Ha a válasz az "**Aláírás érvénytelen!**", a rendszer azonosította az elektronikus aláírást, de valamilyen okból azt érvénytelennek találta.

Amennyiben "**Nincs aláírás!**" felirat jelenik meg, a dokumentum nem tartalmaz aláírást.

#### <span id="page-8-2"></span>**2.4.2 Igazoló dokumentum letöltése és tartalma**

A vizsgálat eredménye a 2.5 pont alatt bemutatott módon megjelenik a felhasználó képernyőjén. Amennyiben igény merül fel a KEAESZ vizsgálat elektronikus vagy nyomtatott formában történő archiválására, úgy az "**Ellenőrzés eredményének letöltése**" gomb megnyomásával a felhasználó egy \*.pdf állományba mentheti (és nyomtathatja ki ezután) a fenti eredményt a megfelelő metaadatokkal együtt. A pdf fájl tartalmazza az aláírás ellenőrzés eredményét, illetve a feltöltött dokumentumon található aláírás(ok)at és időbélyeg(ek)et.

A pdf dokumentumhoz tartozhat három csatolmány fájl, ami segítheti az aláírás ellenőrzés eredményének megértését:

- simple\_report.xml (xml formában tartalmazza az aláírás ellenőrzés összefoglaló eredményét)
- diagnostic\_report.xml (xml formában tartalmazza az aláírás ellenőrzés diagnosztikai eredményét)
- detailed\_report.xml (xml formában tartalmazza az aláírás ellenőrzés részletes eredményét)

#### <span id="page-9-0"></span>**2.5 Hibaüzenetek**

Amennyiben a feltöltött dokumentum érvénytelen aláírást tartalmaz, akkor a KEAESZ szolgáltatás a következőt jeleníti meg:

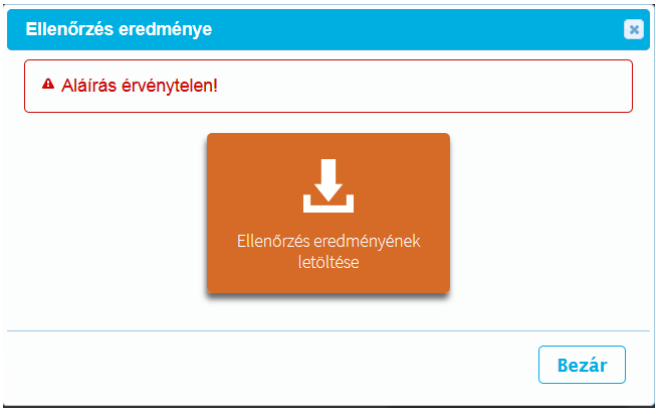

Amennyiben a feltöltött dokumentumon lévő aláírásról nem lehet eldönteni, hogy érvényes-e (ez esetben előfordulhat, hogy egy másik időpontban már eldönthető az aláírás érvényessége), akkor a KEAESZ szolgáltatás a következőt jeleníti meg:

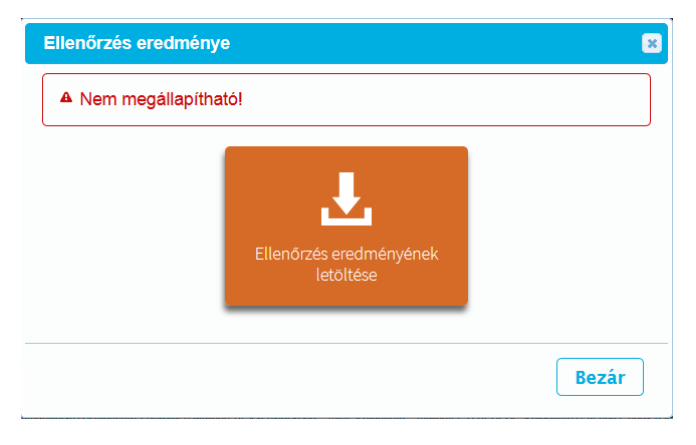

Amennyiben a feltöltött dokumentumon nem szerepel aláírás, akkor a KEAESZ szolgáltatás a következőt jeleníti meg:

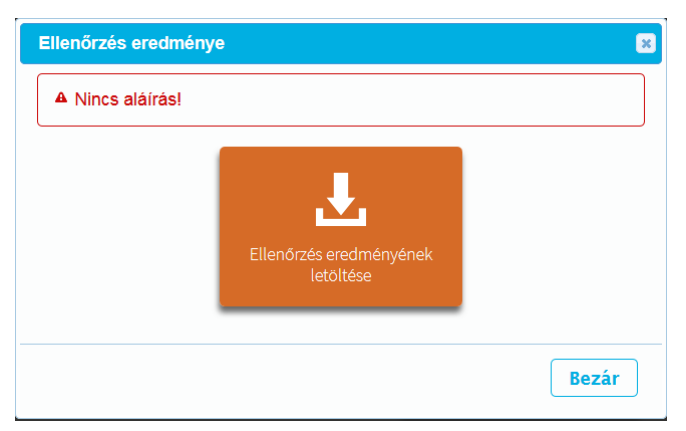

Amennyiben a KEAESZ szolgáltatás használata közben egyéb hiba lép fel, a rendszer a következő értesítési felületet jelenítheti meg:

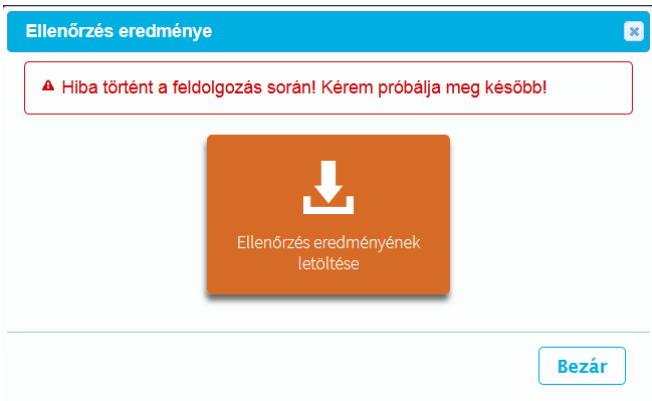

A felhasználó ezután újra próbálkozhat az ellenőrizendő fájl feltöltésével és ellenőrzésével. Ha ez továbbra is sikertelen, a felhasználó bejelentheti a hibát az ÁSZF által megjelölt módon.